# **MALLETTE SHIFT by INO.**

# QUICK-START GUIDE

**VERSION VIVE PRO SERIES** 

**INSTALLATION EN 2 MINUTES** 

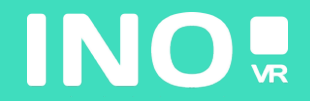

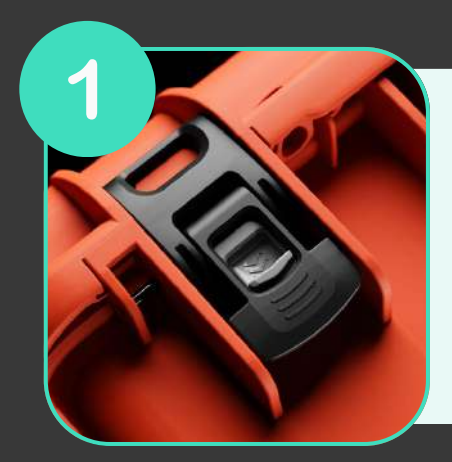

**Ouvrez votre mallette en actionnant le système de verrouillage**

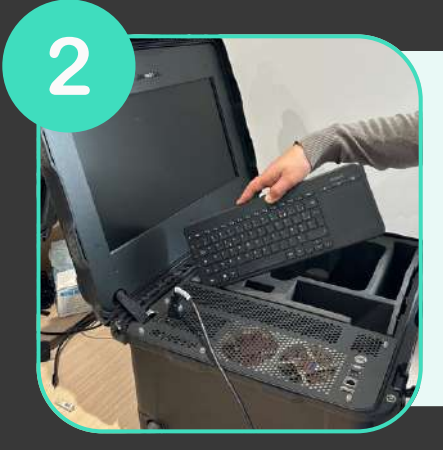

**Une fois la mallette ouverte, sortez le clavier sans fil de son emplacement puis sortez le casque et les manettes de la mousse**

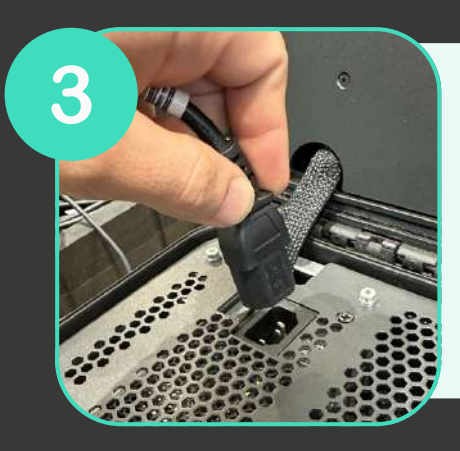

**Branchez l'alimentation à une prise électrique**

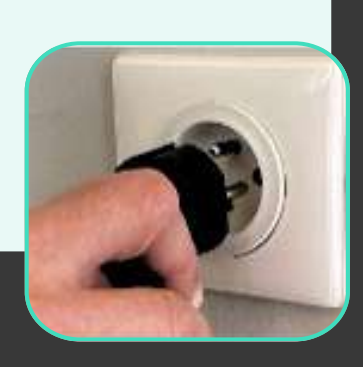

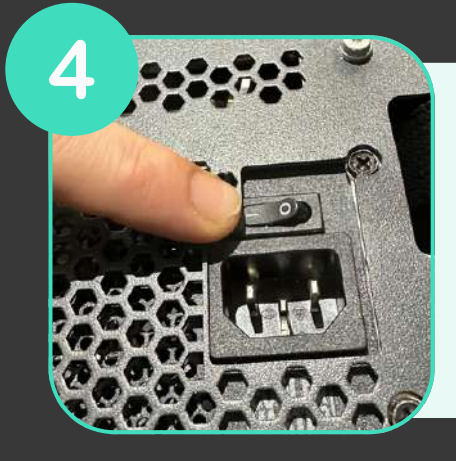

**Assurez-vous que l'alimentation est sur la position «ON»**

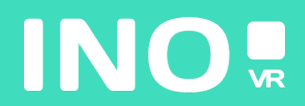

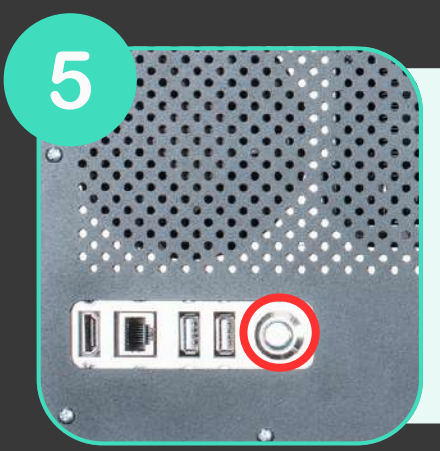

**Assurez-vous que le bouton power lumineux situé à l'avant de la mallette est bien enclenché**

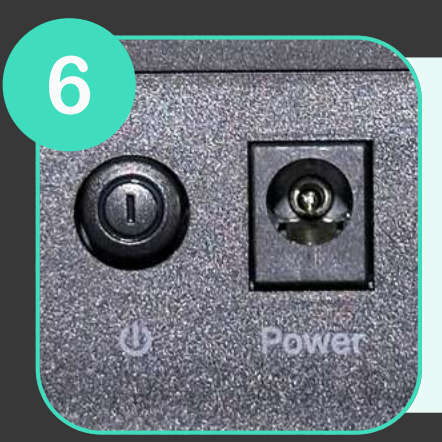

**Assurez-vous que le routeur (inclus en option) soit bien branché et que la position «ON» est enclenché**

### **VOTRE MALLETTE EST PRÊTE, IL EST TEMPS DE DÉMARRER VOTRE CASQUE**

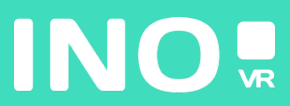

#### Pour une utilisation filaire

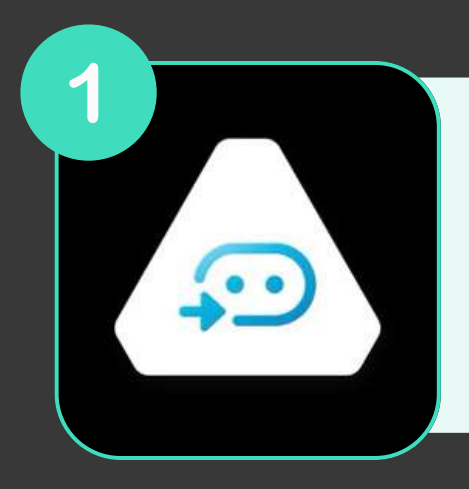

**Assurez-vous que l'application Vive et Stream VR soit bien installées et lancées sur le PC**

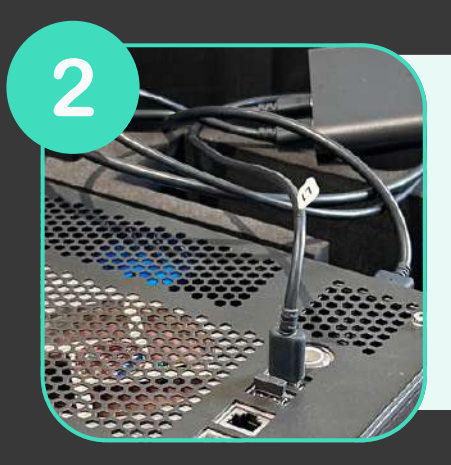

**Assurez-vous que votre Linkbox (Usb et DisplayPort) est branchée au PC**

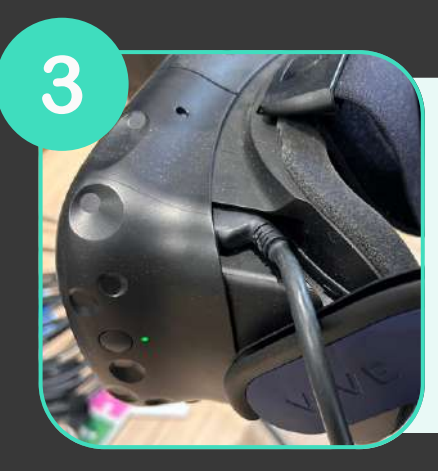

**Branchez votre casque à la Linkbox et allumez-là**

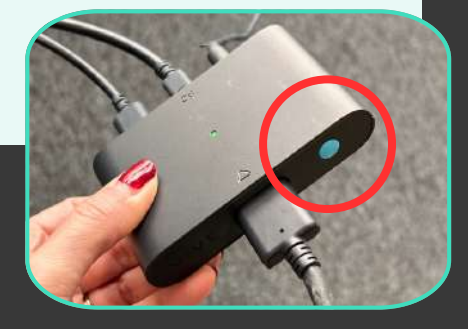

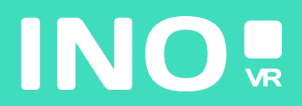

**Installez vos Base Stations en les plaçant en hauteur de façon à ce qu'elles couvrent toute la surface de jeu puis branchez-les**

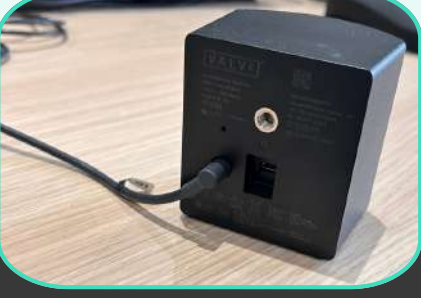

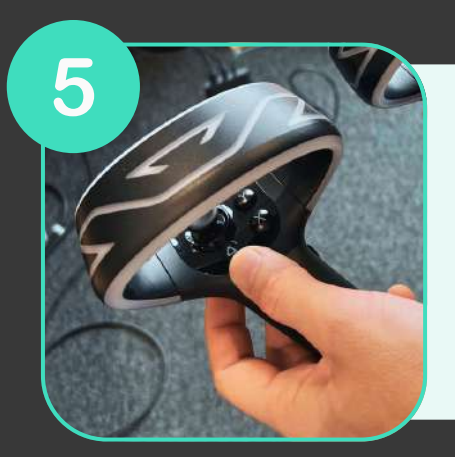

4

#### **Allumez vos contrôleurs**

6 AMVR 1.19.7 Now Playing SteamVR Home  $\bullet$ П

**Vérifiez que toutes les icônes soient bien en surbrillance**

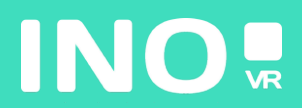

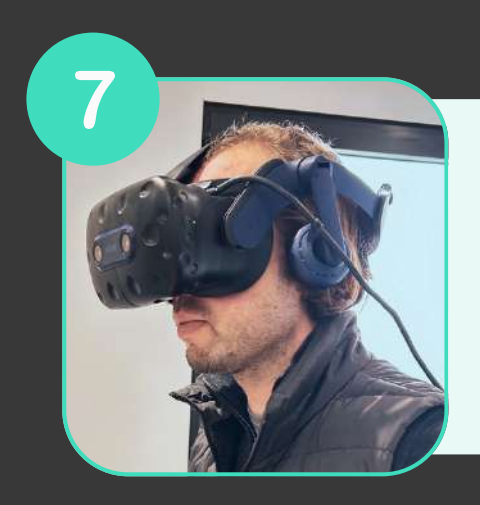

Mettez votre casque

## **VOUS ÊTES PRÊT POUR LANCER VOTRE** APPLICATION DU PC ⓒ

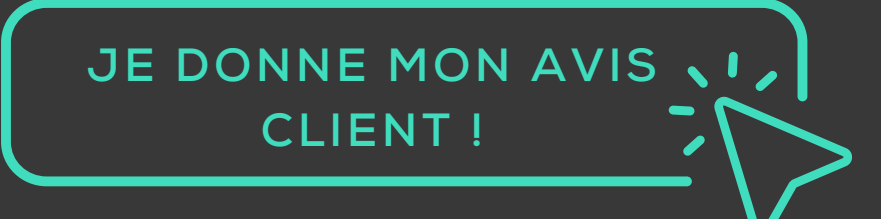

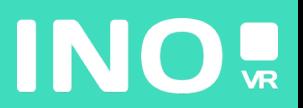

#### Pour une utilisation streaming

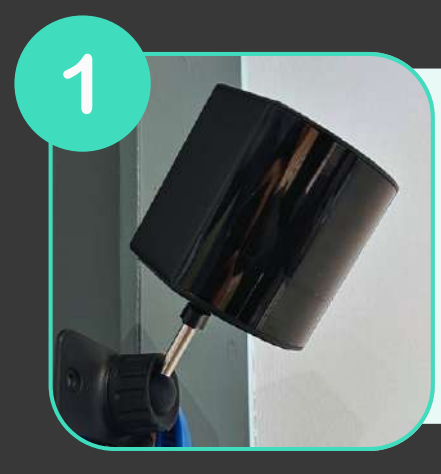

**Installez vos base stations en les plaçant en hauteur de façon à ce qu'elles couvrent toute la surface de jeu et branchez-les**

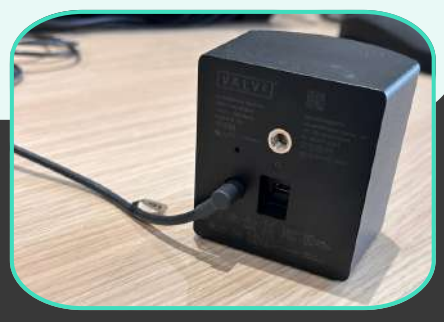

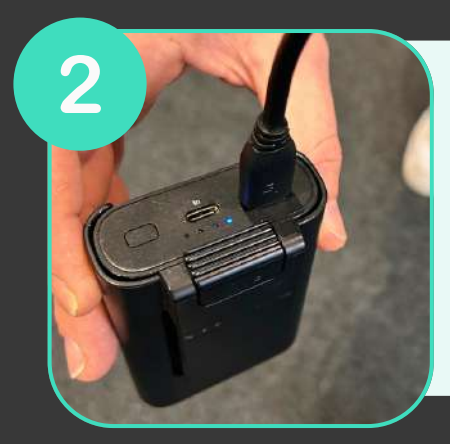

**Connectez votre adaptateur Vive Wireless à la Powerbank à l'aide du câble USB**

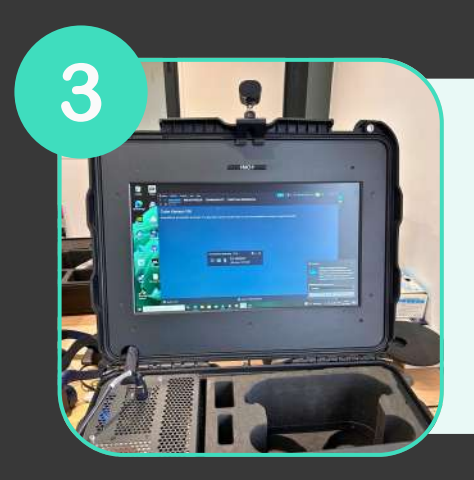

**Placer l'antenne sur le haut du couvercle de la mallette**

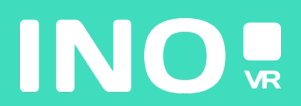

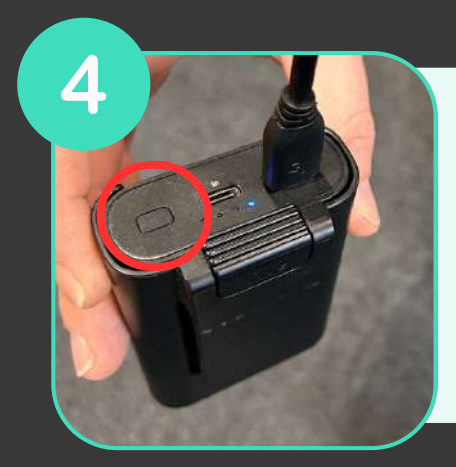

**Allumez la Powerbank en appuyant sur le bouton**

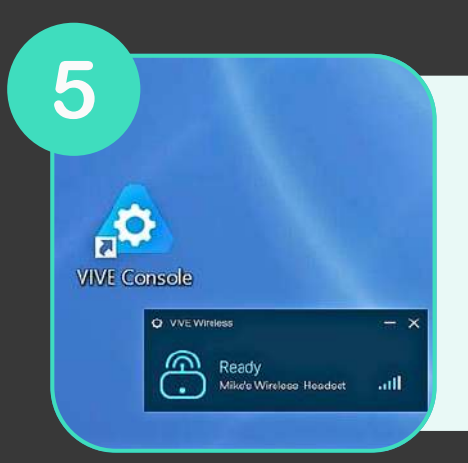

**au réseau wifi de votre routeur Ouvrez l'application Console Vive et Vive Wireless sur votre PC**

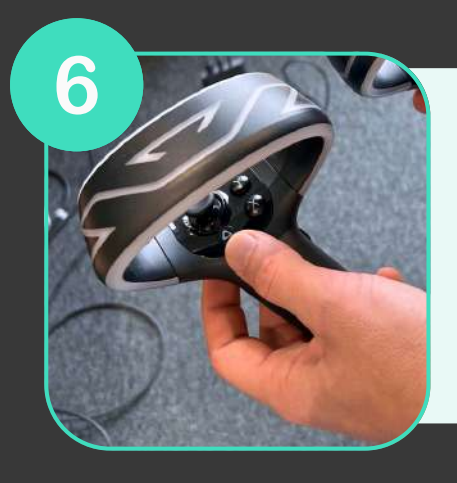

**Allumez vos contrôleurs**

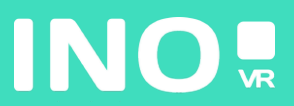

7 **STEAMVR 1.19.7** Now Playing  $\bullet$ 

8

**au réseau wifi de votre routeur Vérifiez que toutes les icônes sont bien en surbrillance**

**au réseau wifi de votre routeur Mettez votre casque**

**VOUS ÊTES PRÊT POUR LANCER VOTRE APPLICATION DU PC**

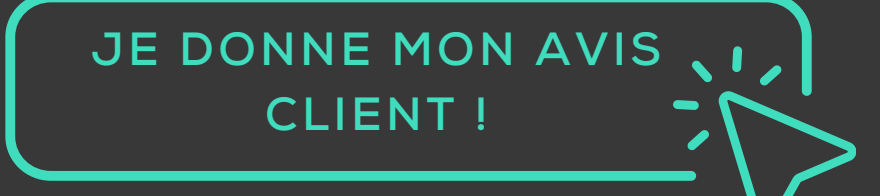

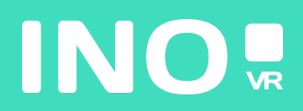